# **Ultimate3S: QRP Labs Multi-mode QRSS Beacon Kit**

# **PCB Revision 2**

traduction française Jean Marie Polard F5VLB

# **1. Introduction**

Merci d'avoir acheté le kit de troisième génération du QRP Labs – ''Ultimate 3S multimode beacon kit''. Ce kit est capable de transmissions automatiques dans toute une gamme de modes signaux faibles qui peuvent parcourir le mode entier en utilisant une fraction de watt de puissance de sortie HF. Le module synthétiseur Si5351A assure une opération stable et précise sur toute la portion LF/MF/HF/VHF tandis que des filtres passe bas interchangeables permettent un changement de bande facile.

**Approche recommandée pour la construction du kit:** Ceci est une conception simple, mais il y a un grand nombre de possibilités qui offrent une grande souplesse. Lisez ce manuel en ENTIER et comprenez le ! Suivez la section de construction pour construire le kit. Utilisez un récepteur connecté à votre PC, avec un programme de décodage lent du signal tel que 'Argo'. Surveillez votre signal, essayez et comprenez les diverses fonctions avant de brancher une antenne! **Une bonne performance dépend d'un montage et d'un réglage soignés : voir la section de calibrage.**

# **Ce manuel de montage doit être lu en conjonction avec le manuel d'utilisation!**

Le kit de U3S prend en charge les modes suivants:

- Mode QRSS (CW lent on/off)
- Mode FSK / CW (CW décalage de fréquence lent)
- Mode DFCW (double fréquence CW, les dit et dah sont sur des fréquences différentes)
- Modes WSPR et WSPR-15 (Weak Signal Propagation Reporter)
- Slow-Hellschreiber (décalée en fréquence Hellschreiber lent)
- Hellshreiber (pleine vitesse standard Hellschreiber, et demi-vitesse Hellshreiber)
- CW (CW standard) et le mode FSK rapide
- Mode émetteur (manuel, on / off CW ou FSK)
- FSK modèles personnalisables
- Opéra
- PI4
- JT9, y compris des données de télémesure

Autres possibilités:

- Fréquence de sortie contrôlée par synthétiseur Si5351A (kit inclus avec les U3S)
- Filtre passe-bas enfichables (pour toutes les bandes LF / MF / HF à partir de 2200m 10m, plus la bande 6m)
- LCD 16 colonnes x 2 lignes avec rétro-éclairage, et une interface utilisateur à deux boutons
- Programmable par l'utilisateur (indicatif, le message, la vitesse, FSK, le mode, etc.), les paramètres sont stockés dans la mémoire EEPROM
- Interface GPS, des informations de verrouillage de la fréquence, le temps et l'emplacement
- Génération sur une puce de message codé WSPR (pas besoin de PC), JT9, Opera, PI4, etc ..,
- le Maidenhead locator pour WSPR peut être généré à partir de la latitude / longitude dérivés du GPS
- Taille du "frame" sélectionnable pour la réception de QRSS Stacked
- CW identifiant avec un intervalle sélectionnable
- Produit une sortie d'environ 250 mW RF sur 30m (puissance inférieure sur les bandes de fréquences plus élevées)
- Une plus grande puissance de sortie est possible par montage de transistors supplémentaires au PA et /ou une tension d'alimentation plus élevée

QRSS / WSPR TX Kit Ultimate 3S Multimode

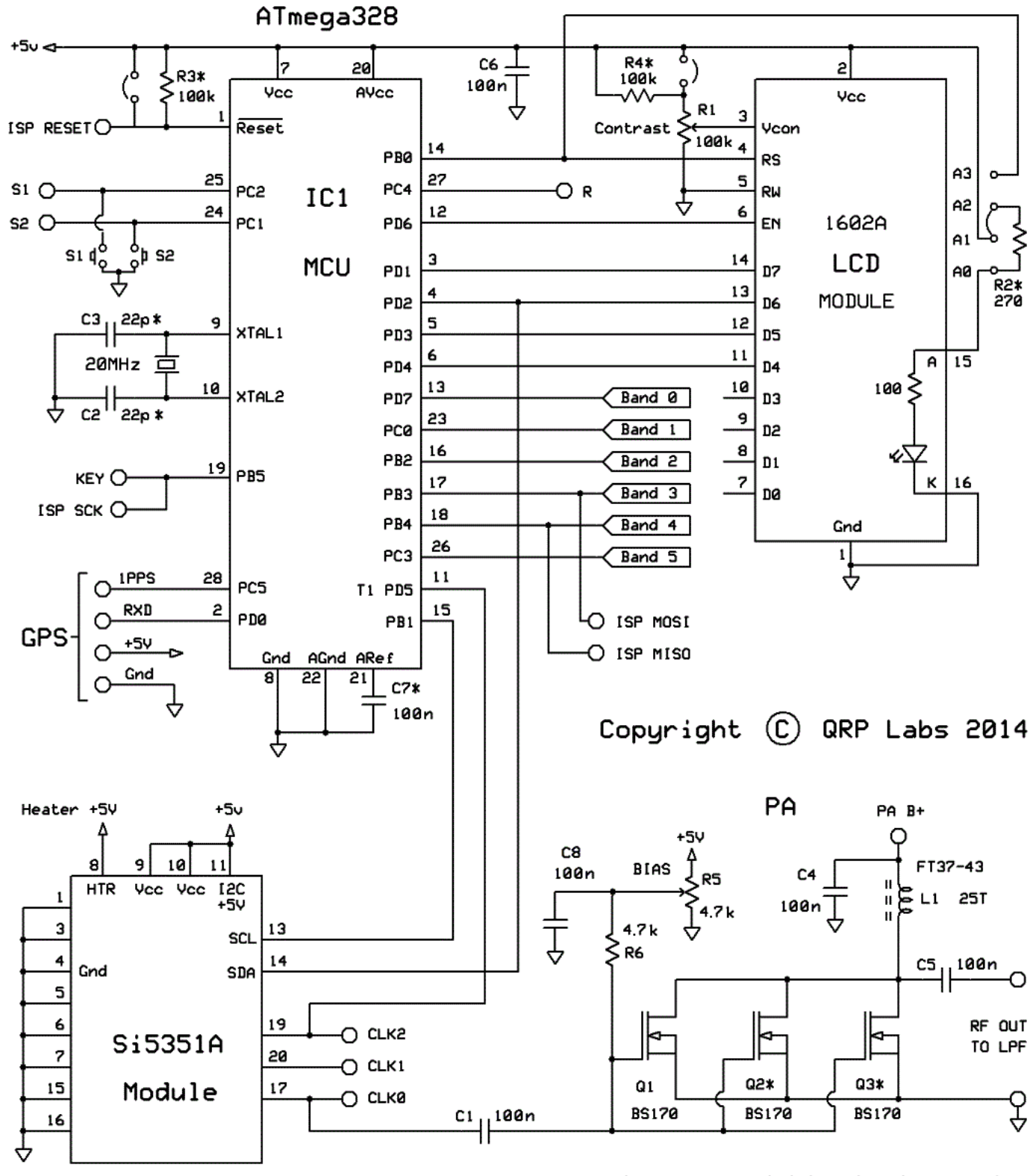

<sup>(\*)</sup> optional parts not included by default in the kit.

L'émetteur est conçu pour être alimenté en 5V DC. Cela pourrait provenir d'un chargeur de téléphone portable, une alimentation secteur, voire quatre piles 1,5V connectées en série avec un régulateur à faible perte approprié. Cependant tous les chargeurs et les alimentations secteur ne sont pas assez propres pour alimenter le microcontrôleur. Ne pas utiliser plus de 6V: cela peut tuer le microcontrôleur; l'écran LCD peut ne pas fonctionner correctement avec plus de 5V. Les meilleurs résultats seront obtenus avec une alimentation 5V bien régulée et bien lissée.

# **2. Conception**

Le microcontrôleur AVR ATmega328 (IC1) est pré-programmé dans le firmware pour contrôler l'écran LCD, les boutons, et l'interface du GPS. Le kit du module synthétiseur Si5351A comprend son propre oscillateur de référence à quartz de 27MHz. La manipulation ON/OFF (CW) est générée par le logiciel qui commute l'étage de sortie e l'IC du synthétiseur Si5351A. Le Q1 BS170 MOSFET est l'amplificateur de puissance, produisant environ 250 mW à partir d'une alimentation 5V sur 30m (la puissance de sortie varie sur différentes bandes). Enfin des modules plug-in filtre passe-bas à 7 éléments standards suppriment les harmoniques de la fréquence de transmission.

# **3. Liste des composants**

### **3.1 Résistances**

- R1 100K potentiomètre pré réglé, pour l'ajustement du contraste du LCD (code "104")
- R2 pas de résistance l'espace est prévu sur le PCB uniquement pour réduire la luminosité du
- LCD R3 pas de résistance – de l'espace est prévu pour une résistance de 100K résistance, si vous voulez faire une mise à jour du firmware de l'AVR
- R4 pas de résistance de l'espace est prévu pour une résistance de 220K, pour un réglage du contraste plus doux
- R5 4.7K potentiomètre pré réglé pour ajuster le bias du PA, (code "472")
- R6 4.7K résistance (couleur jaune violet rouge or)

# **3.2 Condensateurs**

- C2, 3 pas de capa de l'espace est prévu pour une capa de 22pF si requis
- C1,4,5,6,8 100nF (ceramic, marqué 104)
- C7 pas de capa de l'espace est prévu pour extension future

# **3.3 Inductances**

L1 25 tours, FT37-43 core (noir)

# **3.4 Semiconducteurs**

- Q1, 2, 3 BS170 (note: un seul BS170 est fourni dans le kit, qui sera installé à la place de Q1. Pour une utilisation avec des tensions d'alimentation plus élevés au PA, plus de transistors peuvent être ajoutés, à savoir Q2 et Q3).
- D1 pas de diode prévu pour une utilisation avec la carte du kit de commutation par relais IC1 ATmega328 microcontrôleur pré programmé
- Si5351A Module synthétiseur, y compris oscillateur de référence de 27MHz

# **3.5 Divers**

Deux boutons poussoirs, S1 and S2 Afficheur LCD 16-colonnes x 2-rangées (HD44780-compatible) avec backlight bleu à LED Circuit imprimé, de 80 x 37mm Fil pour enroulement du tore Prise pour IC1 cristal quartz 20MHz Deux prises femelles à 10 broches Deux prises femelles 4 broches prise 16 broches femelle fiche 16 broches mâle Quatre entretoises 12mm hexagonales en nylon pour PCB Huit vis M3 de 6mm

Relais RL0 - non fourni, prévu pour une utilisation avec la carte kit LPF de commutation par relais

# **4. Construction**

# **4.1 Conseils généraux de construction**

Le kit est livré en tant que platine principale, le module plug-in du synthétiseur Si5351A , et un module plug-in filtre passe-bas pour la bande souhaitée. **Le module synthétiseur Si5351A et module plug-in filtre passe-bas sont des kits séparés. Le synthétiseur et un filtre passe-bas sont inclus avec les U3S. S'il vous plaît référez-vous aux instructions séparées pour la construction de ces kits.**

Le placement des pièces est défini par la légende sérigraphiée sur le PCB, donc s'il vous plaît observez attentivement, en accordant une attention particulière à la bonne orientation des semi-conducteurs.

Le PCB est assez petit et les pièces sont rapprochées. Il est recommandé d'utiliser un fer à faible puissance avec une pointe fine, et de la soudure fine par exemple de diamètre de 1 mm ou moins. Prenez soin de ne pas surchauffer le PCB cela risque de l'endommager. Un endroit bien éclairé et une loupe sont utiles. Veillez à ne pas ponter de soudure les connexions serrées. Certaines de ces jonctions sont très proches les unes des autres. Je vous recommande de vérifier avec un voltmètre numérique pour vous assurer qu'aucun pont de soudure n'a été créé.

Notez que les composants D1, Q2, Q3, R2, R3, R4, C1, C2 et C7 sont pas requis ou fourni dans le kit (R2 peut être ajouté par le constructeur si une luminosité du rétroéclairage LCD est souhaitée). Q2 et Q3 ne sont pas fournis, les transistors BS170 supplémentaires peuvent être installés pour augmenter la puissance de sortie (voir ci-dessous). IC1 (microcontrôleur) doté d'un support IC, ainsi à l'avenir si vous souhaitez changer le microcontrôleur, par exemple pour une mise à niveau du firmware ou pour de nouvelles fonctionnalités, etc., ou au cas où vous souhaitez programmer vous-même. Des douilles sont prévus pour le module de synthétiseur et le module passe-bas filtre.

# **4.2 Etapes de la construction**

Référez-vous au schéma ci dessous pour le placement des pièces

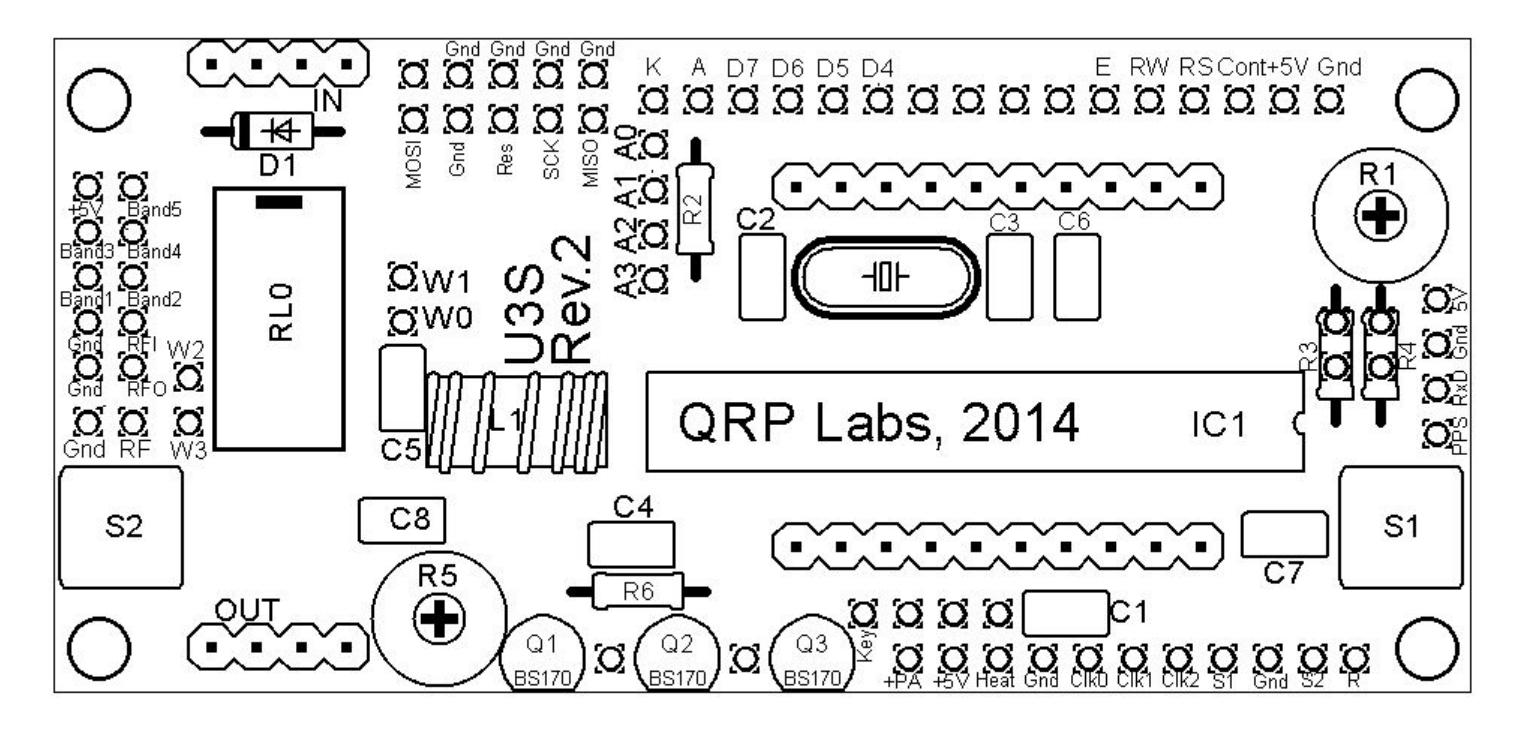

Portez une attention particulière à l'orientation des semi-conducteurs. Pour IC1, la marque dans la sérigraphie du circuit imprimé doit être aligné avec le bossage dans la partie supérieure du support de circuit intégré et le circuit intégré.

L'ordre de la construction n'a pas d'importance. Cependant, un bon principe à suivre est d'installer les composants plus petits d'abord, de sorte que les plus grands ne gênent pas leur mise en place. Un ordre suggéré de construction est décrit ci-dessous. Je recommande de le suivre attentivement.

#### 1) **Souder le support de l'IC1.**

Pour éviter toute confusion ou des erreurs plus tard, aligner le repère à une extrémité de la douille, avec la fossette illustré sur le PCB. L'encoche devrait être à l'extrémité la plus proche du bord de droite du PCB.

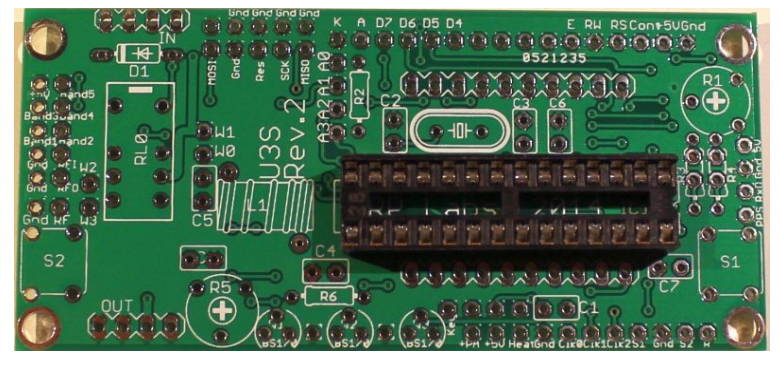

#### 2) **Souder tous les condensateurs, le cristal quartz, et les boutons S1/S2**

Il ya cinq capas de 100nF (0,1uf). Ceux-ci sont montés dans des emplacements C1, C4, C5, C6, C8.

Notez que les condensateurs 22pF C2 et C3 de chaque côté du cristal ne sont pas équipés - le cristal de 20MHz oscille de façon fiable sans eux (il y avait quelques problèmes occasionnels lorsque les condensateurs 22pF étaient montés). Par conséquent les condensateurs de

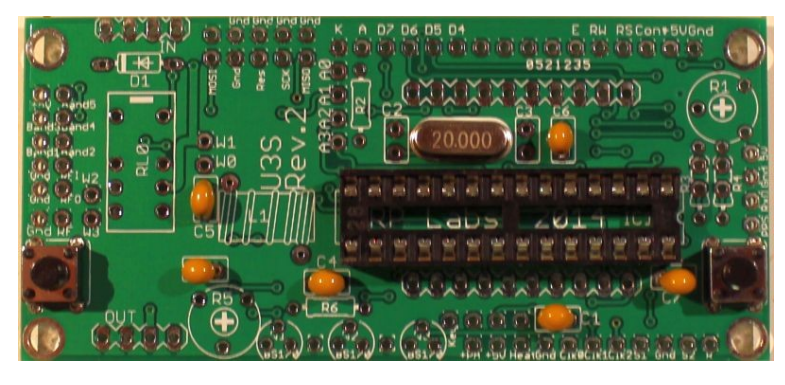

# **3) 22pF C2 et C3 ne sont pas fournis. C7 est également un condensateur optionnel, non fourni. Bobinez et installez le tore**

TLa sérigraphie sur le PCB montre un montage vertical du tore. Si vous préférez un montage horizontal, il ya assez d'espace pour cela. **S'il vous plaît montez le horizontalement si vous avez l'intention d'utiliser le kit OCXO / synthétiseur Si5351A!** Lors de l'enroulement du tore, rappelezvous que chaque fois que le fil passe par le centre du tore compte comme un tour. 35cm de fil devraient suffire pour 25 tours. Couper les

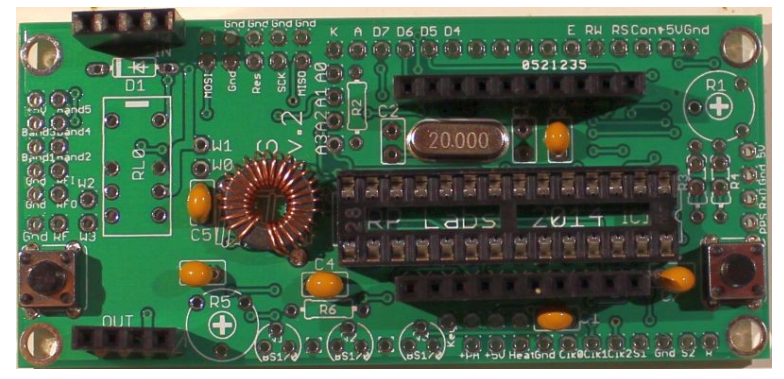

extrémités du fil, gratter l'émail et étamez avec de la soudure. Vérifiez la continuité sur le PCB avec un DVM.

#### **4) Soudez le support pour le module synthétiseur SI5351A et la platine du filtre passe-bas.**

Il y a deux inserts 4 voies, et deux inserts 10 voies. Ils sont installés comme le montre la photo ci-dessus.

Certaines précautions doivent être prises avec l'alignement, pour assurer qu'il ya un bon ajustement lorsque les PCB plug-in sont ajoutés. Une méthode consiste à construire les modules de plug-in premier; puis insérez les modules Si5351A et LPF sur les inserts. Vous pouvez ensuite souder les broches, assurant un alignement correct.

### 5) **Placez et soudez R1, le potentiomètre pré programmé qui va fixer le contraste du LCD.**

Ne confondez pas R1 (100K) et R5 (4.7K)! Le code sur R1 est "104".

It is a slightly tight fit but apply pressure carefully and evenly, and the pins of the potentiometer will fit into the PCB perfectly. L'ajustement est légèrement serré, mais appliquez une pression légère et régulière, sinon les broches du potentiomètre ne rentreront pas parfaitement dans le PCB.

Ajustez ce potentiomètre à fond dans le sens des aiguilles d'une montre.

6) **Placez et soudez R5, le potentiomètre qui ajuste le bias du** PA.

Placez également et soudez la résistance fixe R6 de 4.7K . Faites attention de ne pas mélanger R1 etR5!

**IMPORTANT: Tournez le potentiomètre dans le sens antihoraire, AVANT de mettre le pcb U3S sous tension. S'il vous plaît voir la section «biais PA set-up" ci-dessous. La photographie (à droite) montre R5 dans la bonne position anti-horaire.** 

#### 7) **Soudez les cavaliers comme indiqué sur l'image ci-contre, en fonction de vos besoins.**

Les emplacements typiques des cavaliers sont présentés sur la photo entourés en jaune, et par des lignes rouges sur le schéma de placement des pièces ci-dessous.

#### **Lisez les «options matérielles" des sections cidessous, pour décider quels cavaliers monter.**

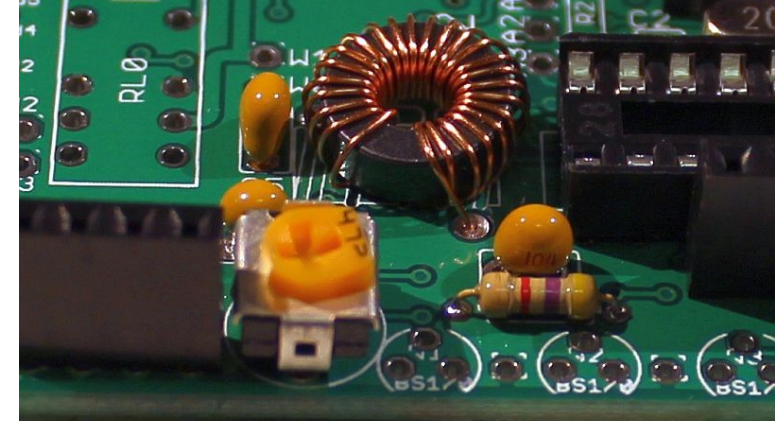

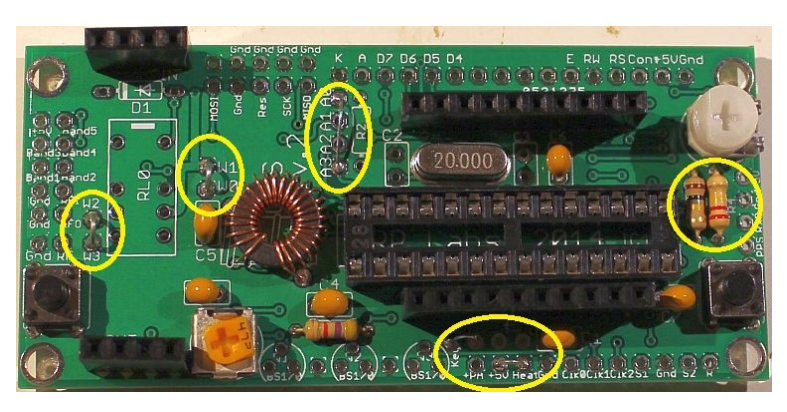

# **Notez que la photo contient une erreur: le connecteur pour la clé est mal ponté à "+ PA", au bas de l'image. C'est une erreur facile à faire, le lettrage de la sérigraphie sur le PCB est petit et les pcb sont l'un à côté de l'autre. Assurez-vous de ne pas tomber dans le même piège que j'ai réalisé ici!**

Les pontages peuvent être faits à partir de chutes des autres composants, par exemple fils de condensateur. Lors de l'installation de ces pontages, je trouve qu'il est commode de les installer comme un petit arc en plein cintre, peut-être 5 mm de haut sur le pcb, comme illustré. Ainsi plus tard, si ils doivent être supprimés (pour une configuration différente des options matérielles), vous pouvez facilement les couper à l'aide d'une pince coupante. Il est plus facile que de les désouder.

Les pontages W0-W1 et W2-W3 intégrent le LPF dans le circuit. Notez que quand un relais est monté à RL0, vous ne connectez pas ces deux câbles de liaison. Le relais fait partie d'un autre kit, la carte relais à commutation LPF, qui élargit la capacité du kit U3S pour sélectionner jusqu'à 6 bandes différentes.

Si R2 est installé, afin de réduire la luminosité de l'écran LCD, connectez A1-A2 au lieu de A0-A1 (voir section ci-dessous "des options matérielles"). Vous pouvez décider de connecter A0-A3 pour utiliser le réglage de la luminosité logicielle mis en œuvre.

Vous pouvez également installer un cavalier à +PA et + 5V voir connexions en bas de l'image ci-dessous, afin d'alimenter l'amplificateur de puissance (PA) avec l'alimentation 5V. Vous devriez laisser ce cavalier si vous avez l'intention d'alimenter le PA à une tension plus élevée. Plus de détails dans la section «options matérielles" ci-dessous.

La connexion "Heat" doit être reliée au + 5V aussi, si vous utilisez la version du module OCXO/Si5351A. Il fournit + 5V pour le chauffage du four, en utilisant une piste épaisse sur le PCB. On évite ainsi la chute de tension sur les traces étroites. Si vous utilisez la version non-OCXO du module synthétiseur Si5351A, alors vous ne devez pas réaliser la connexion "Heat".

Faites également attention aux ponts sur R3 et R4 sur le côté droit du diagramme. R3 est une résistance en option, elle est prévue pour permettre la programmation pour ceux qui souhaitent mettre à jour leur propre firmware et ayant l'équipement nécessaire.

### **Si vous ne posez pas une résistance 100K pour R3, alors vous devez mettre un cavalier comme indiqué ici.**

La résistance R4 est une résistance facultative, qui est en série avec la partie supérieure du réglage du potentiomètre de réglage du contraste le potentiomètre R1 et le + 5V. Typiquement, la tension de contraste requise est inférieure à 1V et le réglage est assez sensible. Si vous le souhaitez, vous pouvez poser une résistance de 220K dans cet emplacement, ce qui rendra le potentiomètre de contraste moins sensible à régler.

# **Si vous ne posez pas une résistance de 220K pour R4, alors vous devez poser un cavalier comme indiqué ici.**

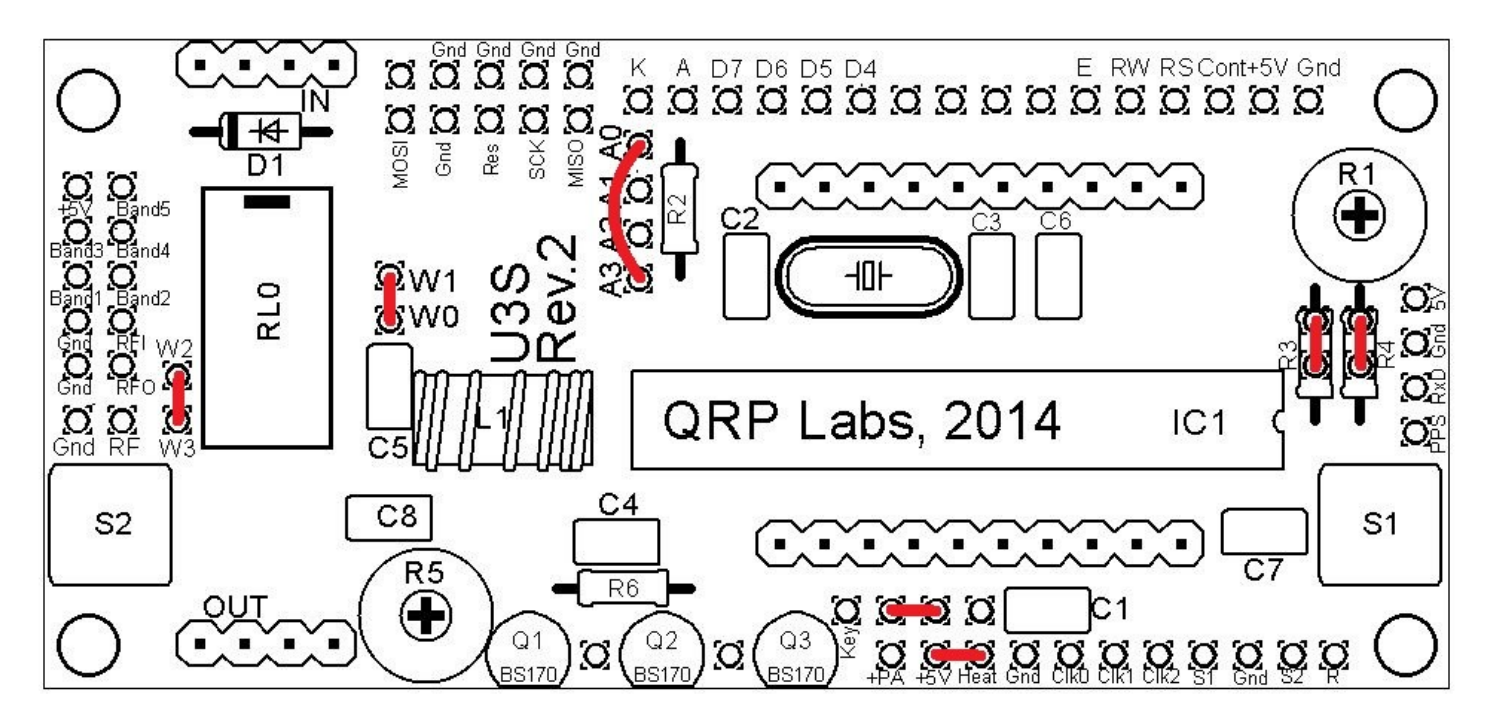

#### 8) **Soudez le transistor Q1.**

Si vous avez acheté transistors supplémentaires pour Q2 et Q3 pour augmenter la puissance de sortie, néanmoins je continue de recommander de

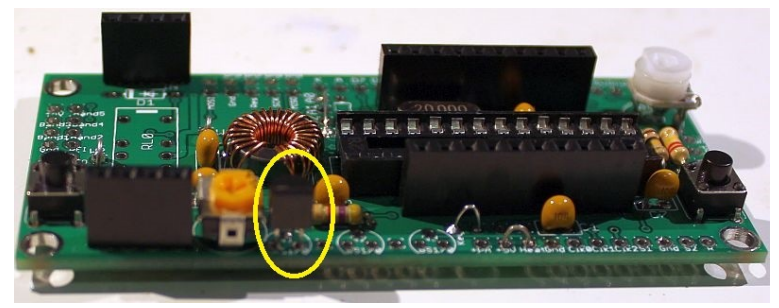

commencer avec juste le seul transistor de base, et l'installation d'une alimentation 5V PA. Testez d'abord la version de base, puis installez ultérieurement les transistors supplémentaires. Marcher avant de courir !

Les transistors sont situés sur le bord de la carte PCB avec leur côté plat vers l'extérieur. Ceci afin de permettre une fixation facile d'un dissipateur de chaleur si vous le souhaitez (pour une tension plus élevée et le fonctionnement de puissance plus élevé).

#### 9) **Installez les inserts 2x16-voies sur le pcb principal PCB et le LCD.**

Installez deux connecteurs à 16 voies sur le PCB principal et LCD. Les deux façons sont bonnes, mais ma recommandation pour l'installation des connecteurs LCD, est d'utiliser le femelle (socket) sur le côté de LCD et le mâle (fiche) sur le PCB.

Soyez sûr de souder le support à l'arrière de la platine principale U3S !! Pas le côté supérieur! il est très difficile de fixer plus tard, si vous faites cela de travers!

Assemblez le module LCD et le PCB, avec les inserts 16 voies en place mais pas soudés. Puis, quand vous les soudez, vous assurez un alignement

parfait. Utilisez les huit vis M3 de 6mm, et les quatre entretoises hexagonales de nylon de 12mm , pour fixer le PCB à l'écran LCD.

La fiche et la prise combinée 16-voies quand accouplés, ont une hauteur d'un peu moins de 12 mm. Par conséquent, il est nécessaire d'avoir un écart quelque part.La méthode proposée est illustrée ici à droite. Étroitement accoupler la fiche et

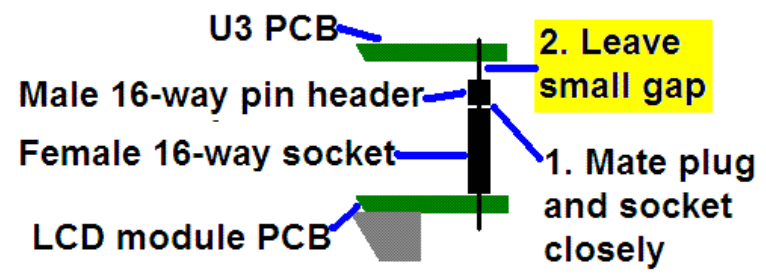

la prise. Laisser l'écart entre la tête mâle (fiche) et le PCB de U3S. J'ai trouvé que cette méthode fonctionne correctement.

Comme vous pouvez le voir sur la photo, la longueur restante de broche à piquer à travers le côté composant de la platine U3S est courte. Cependant, les broches sont encore présents dans les trous et la soudure va combler les trous et se connecter aux broches.

A ce stade, également souder les broches de la prise à 16 voies pour le module LCD.

**(Les photos montrent la Rev 1 PCB, il y a de légères différences seulement).**

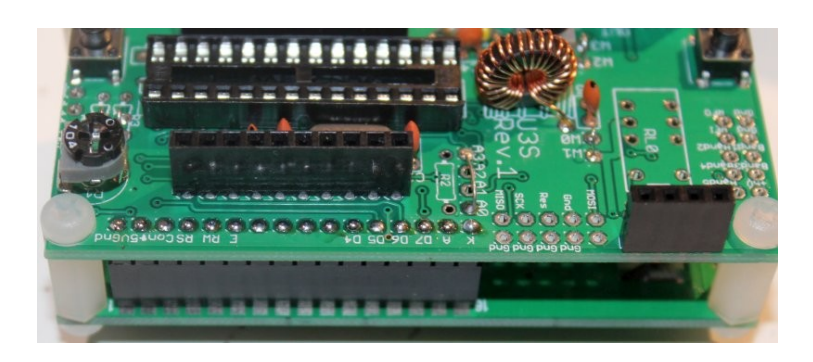

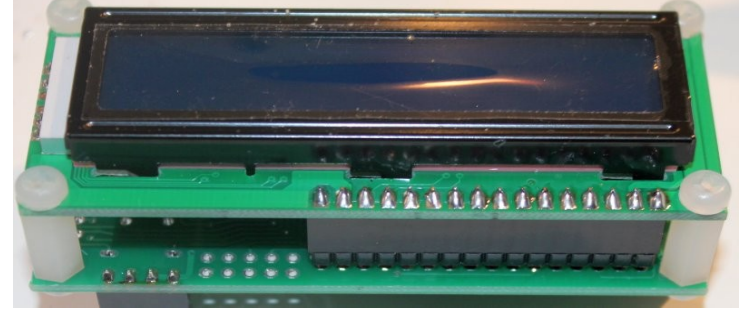

#### **4.3 Assemblage des modules**

En premier le microcontrôleur IC1 doit être inséré dans son logement. Veillez à aligner la puce microcontrôleur correctement. L'encoche sur la puce doit être à la même extrémité que l'encoche sur le support et la marque sur la légende de la sérigraphie du PCB.

Ensuite, branchez ensemble les trois modules comme le montrent les photos suivantes.

# **Ces photos montrent la Révision A du PCB, mais l'assemblage des modules est identique.**

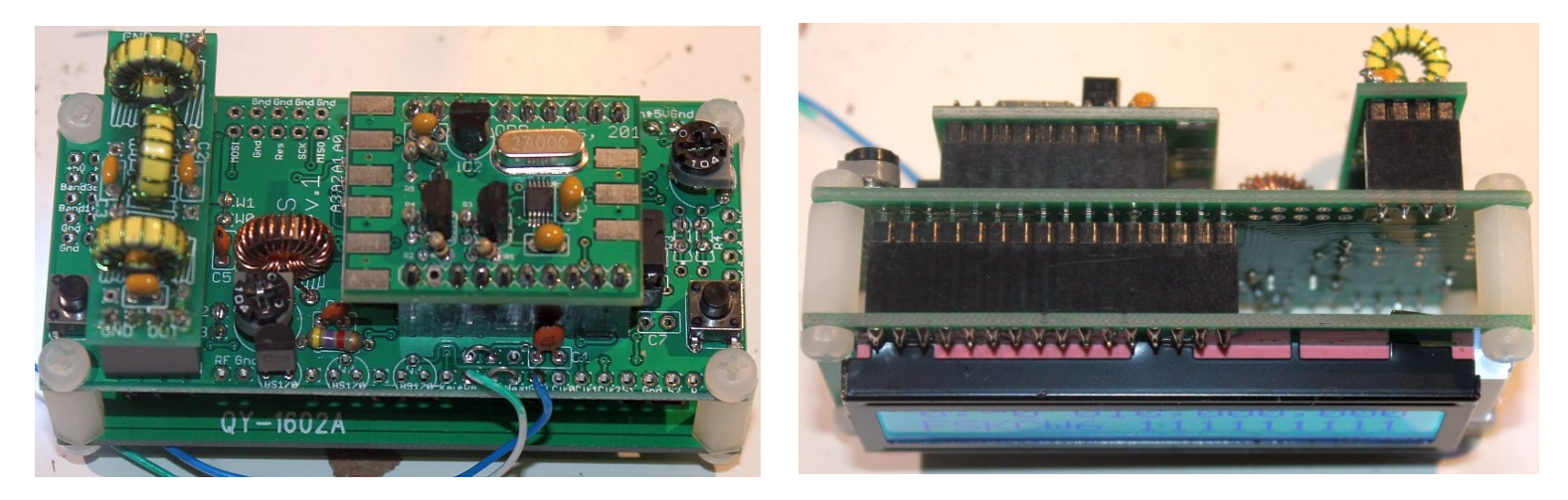

Assurez-vous que le module du synthétiseur Si5351A est inséré dans le bon sens, comme indiqué sur la photo. Le module du kit du filtre passe-bas doit être branché avec la légende "Out" aligné à côté du connecteur de sortie RF de la carte principale (voir photo).

**Important! Dès la mise sous tension, vous devrez ajuster le contraste via le potentiomètre R1 pour afficher l'écran correctement. Tournez complètement vers la droite avant de commencer (avant l'application de l'alimentation). Puis tournez progressivement vers la gauche jusqu'à que le texte affiché semble correct.** 

La série de photographies ci-dessous montrent l'écran avec a) complètement vers la droite; b) entièrement anti-horaire; c) parfaitement ajusté. Lorsque parfaitement ajusté, vous verrez le message "mode de diagnostic" sur l'écran.

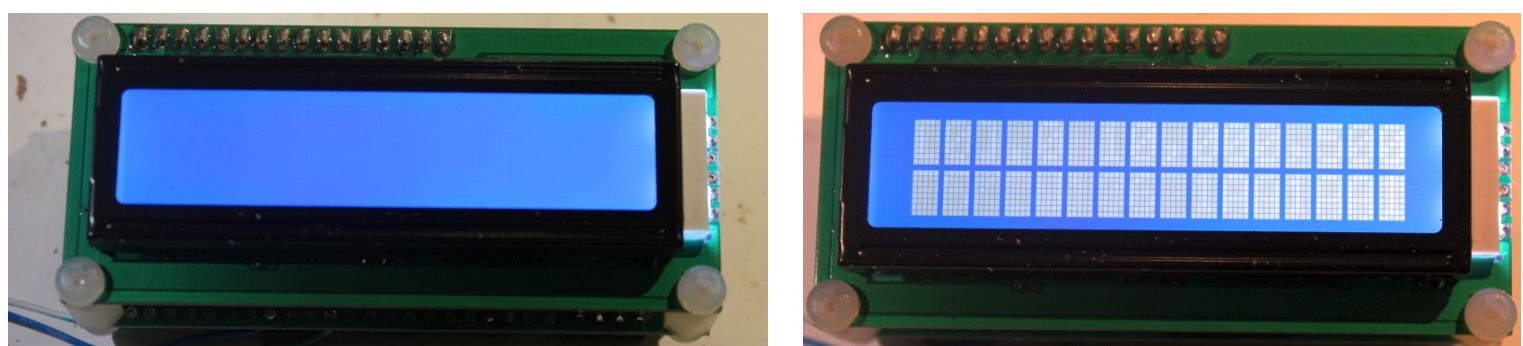

Quand vous voyez "Diagnostic mode», cela signifie que tout va bien avec le processeur et la communication vers le LCD. Lorsque vous appuyez sur le bouton gauche, le mode de diagnostic sera effacé. Ensuite, vous devriez voir l'écran flash. Si le module Si5351A est correctement construit et inséré, le firmware va le reconnaître. Le texte de l'écran de démarrage va dire "Ultimate3S". Le "S" est important, cela signifie que le Si5351A a été correctement détecté.

**Si vous ne pouvez pas voir le texte sur l'écran même après ajustement du réglage du contraste, vous avez un problème. S'il vous plaît se référer à la page «Troubleshooting» sur le site U3S (voir la section des ressources ci-dessous).** 

# **4. Options matérielles**

# **4.1 Explication des connexions**

Le tableau de droite détaille le rôle des points de connexion à droite et au bord inférieur du PCB. L'espacement des broches est de 0,1 pouces et un connecteur approprié peut être utilisé, si désiré. Ceux-ci sont décrits plus en détail dans les sections suivantes.

Notez que le groupe de connexions au niveau du bord de la carte de gauche sont pour le montage du connecteur pour le kit

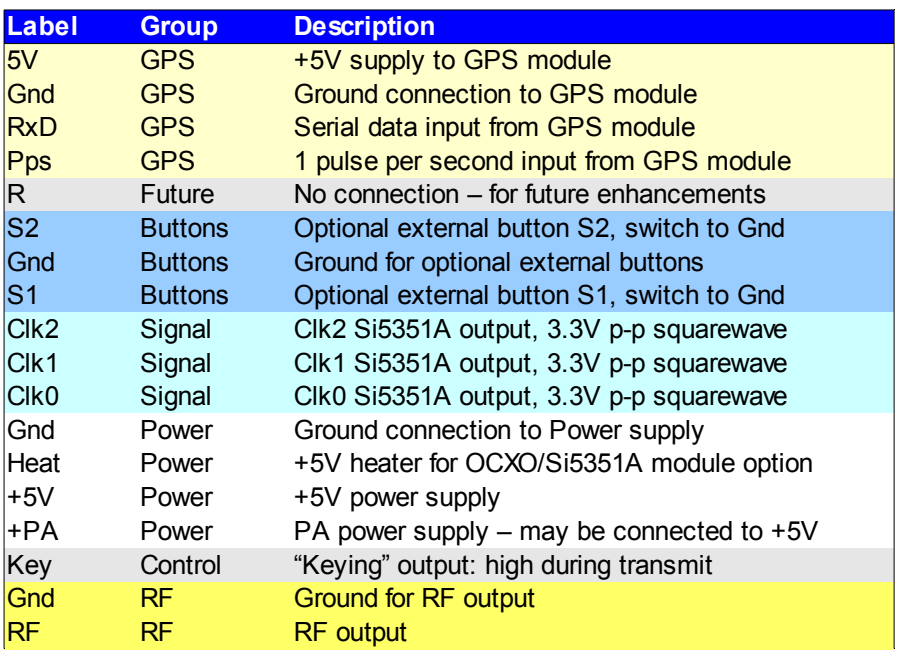

LPF de la commutation par relais. Ils peuvent être ignorés pour le moment.

Les connexions A0, A1, A2 et A4 permettent des options concernant le rétroéclairage du LCD, comme décrit ci-dessous. Typiquement, vous devez vous connecter A0 et A3, ce qui permet au logiciel de contrôle la commande de rétroéclairage.

# **4.2 Connection for basic operation**

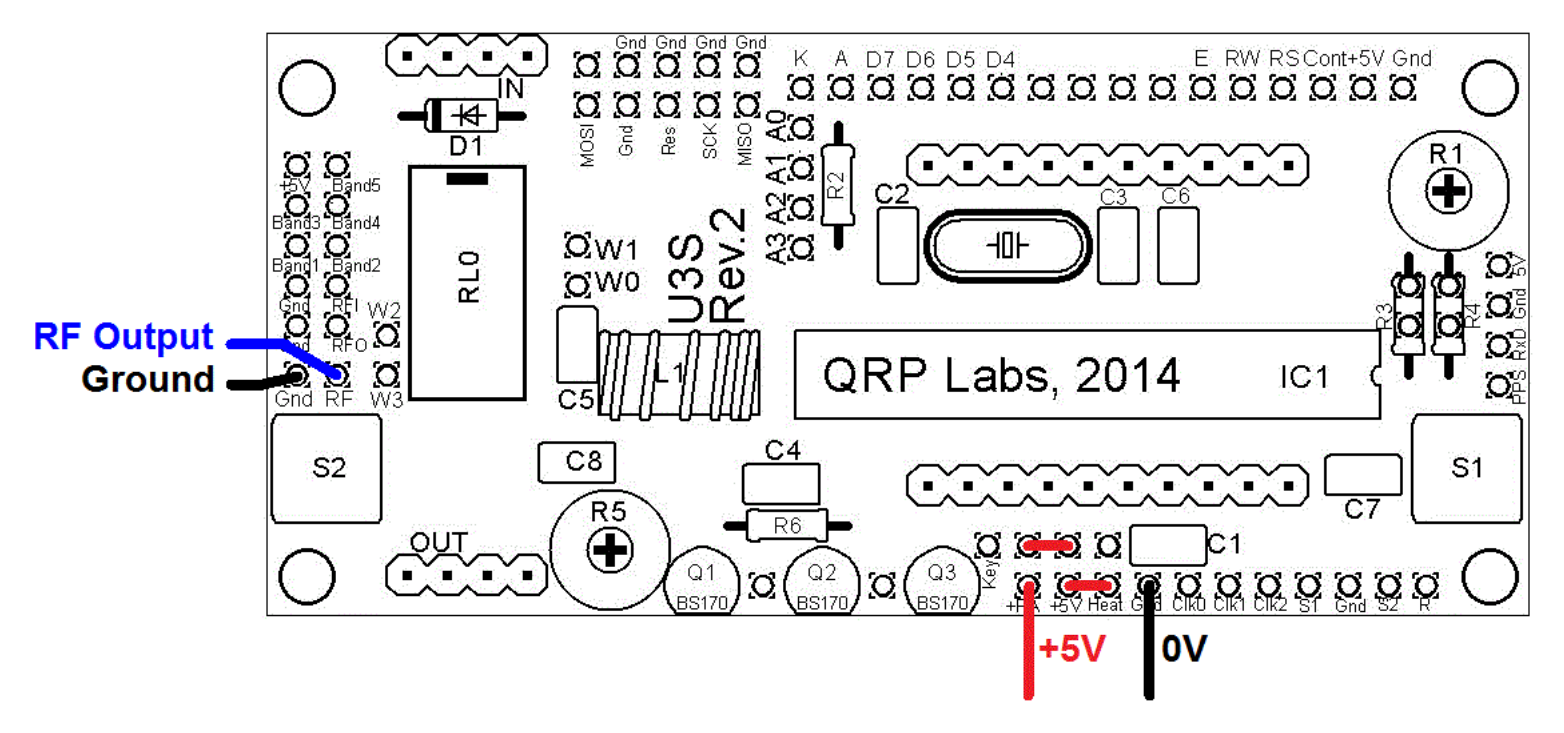

Pour l'usage de base de ce kit comme émetteur QRSS / WSPR en utilisant 5V, vous devez juste raccorder l'alimentation électrique et la connexion de sortie RF.

Pour permettre l'utilisation d'une tension d'alimentation plus élevée pour le PA, il y a des connexions séparées pour la tension PA et + 5V. Pour utiliser l'émetteur en utilisant l'alimentation 5V, veillez à

raccorder un fil entre les broches + 5V et PA. Ceci est illustré par la ligne horizontale rouge courte dans le diagramme (à droite).

La connexion "Heat" est uniquement nécessaire si vous utilisez la version de OCXO du module Si5351A de synthétiseur. Vous devez le connecter à + 5V pour alimenter le chauffage du four.

### **4.3 Option de montage alternatif de boutons**

Vous pouvez utiliser une paire de boutons externes pour contrôler le kit. Les signaux d'entrée sont disponibles au bord de la carte, marqué S1 (bouton gauche) et S2 (bouton droit). Les boutons doivent être de la variété NO. Le bouton gauche doit être connecté entre le signal S1 et la masse, de même, le bouton de droite doit être connecté entre le signal S2 et la masse. Des boutons appropriés sont fournis dans la boîte du kit QRP Labs U3.

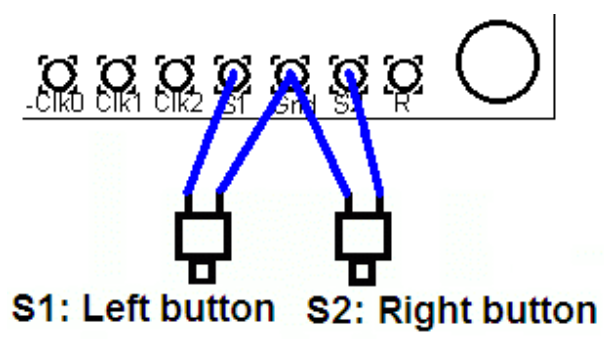

# **4.4 Connexion optionnelle du module GPS**

Un module GPS peut être connecté au kit, pour assurer la stabilité de fréquence, un temps précis, et la longitude et la latitude qui peuvent être converti dans le format de codage du locator Maidenhead pour transmission dans le message WSPR.

Vérifiez que votre module est alimenté à partir de 5V. De nombreux modules spécifient une alimentation de 3,3 V - dans ce cas, vous devrez fournir un régulateur de tension de 3.3V externe. Si un module 3.3V GPS est utilisé, les données série et 1 (PPS) impulsions par seconde ne sont pas un problème pour le

microcontrôleur 5V sur le PCB du kit - aucune conversion de niveau de tension n'est nécessaire. Certains modules GPS peuvent avoir besoin d'une résistance de pull-up cependant. QRP Labs fournit un module GPS convenable qui est alimenté à partir de 5V.Dans les cas où l'information de localisation n'est pas nécessaire (les modes autres que WSPR) ou si vous souhaitez les entrer manuellement, l'entrée série de données peut rester déconnectée. L'entrée 1 pps est suffisante pour la fonction de verrouillage de fréquence. Un signal de 1pps pourrait être fournit à partir d'une source non-GPS, comme un étalon de fréquence de laboratoire. Notez que la fonction de verrouillage de fréquence ne peut fonctionner que si vous avez choisi une période d'attente entre la transmission de message (soit un paramètre non-zéro "Frame").

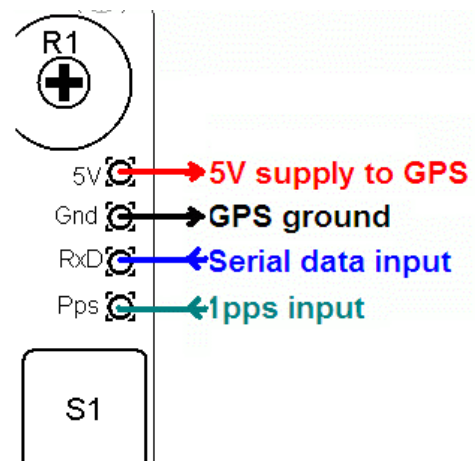

Voir les instructions de fonctionnement pour plus de détails sur la façon de configurer l'interface de GPS.

#### **4.5 Puissance de sortie plus élevée**

Le kit fournit environ 250 mW de puissance de sortie en utilisant une alimentation 5V et un transistor unique BS170 (en fonction de la bande). Le transistor est chaud au toucher. Si des puissances de sortie élevées sont souhaitées, ceci peut être réalisé en utilisant une tension d'alimentation plus élevée pour l'amplificateur de puissance (PA). Le microcontrôleur doit toujours être alimenté à une tension ne dépassant pas 5.5V (5V est recommandé).

Pour faciliter l'alimentation du PA à des tensions supérieures pour fournir plus de puissance, la connexion d'alimentation PA est une broche séparée.

Au plus élevés sont la tension d'alimentation et l'énergie de sortie, au plus la dissipation de chaleur dans le BS170 va augmenter et sa température sera plus élevée. Il est prévu sur le PCB des emplacements pour deux autres transistors en parallèle avec le premier. Cela va augmenter légèrement la puissance de sortie même à 5V, mais surtout à des tensions plus élevées, il faut partager la dissipation de la chaleur entre les appareils.

Il peut être nécessaire de fixer un dissipateur de chaleur pour les transistors si la hausse de la température est excessive. Les transistors sont situés près du bord du pcb pour permettre un dissipateur thermique. Une expérience est nécessaire dans ce domaine, avec le PA la tension peut aller jusqu'à 12V.

#### **4.6 LCD - option de rétro éclairage**

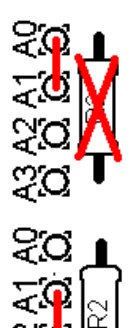

**a) Luminosité maximale:** Pour le fonctionnement de base connecter A0 à A1 en utilisant un cavalier (fait à partir d'une chute, par exemple). Le rétro-éclairage LED bleu du module LCD sera à pleine luminosité. Ceci est représenté par la ligne rouge (à gauche). Cela correspond à aucune résistance à la position R2.

**b) Luminosité réduite:** Vous pouvez trouver le rétro-éclairage LED du module LCD trop brillant à votre goût, ou vous souhaitez opérer à partir d'une batterie, peut-être vous considérez qu'il consomme trop de courant. Dans ce cas, montez un cavalier entre A1 et A2, et utilisez une résistance d'une valeur appropriée à la position R2: par exemple, à partir de 100 ohms. 180 ohms est une bonne valeur. 220 ohms ou 270 ohms peuvent également

convenir à votre goût.

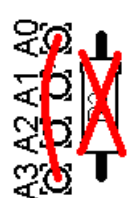

**c) Luminosité réglable par soft:** Le firmware U3 contient un paramètre de configuration du "Rétro-éclairage" qui peut être réglé de 0 (rétroéclairage OFF) à 9 (luminosité maximale). Ce résultat est obtenu en utilisant la modulation de largeur d'impulsion. Pour activer ce paramètre, vous devez connecter A0 à A3 en utilisant un cavalier (aucune résistance à la position R2).

**d) Rétro-éclairage commuté:** Si vous ne souhaitez pas que le rétroéclairage LED du module LCD fonctionne en permanence, alors au lieu de ponter, vous pouvez connecter les fils à un interrupteur marche / arrêt. Cela pourrait être utile pour le fonctionnement sur piles, de réduire la consommation de courant. Par exemple, vous pouvez basculer l'affichage pour ajuster le kit, puis le laisser éteint pendant le fonctionnement. Le kit QRP Labs U3 inclut un commutateur qui pourrait être utilisé à cette fin.

#### **4.7 Sorties du Si5351A**

Pour une éventuelle utilisation dans d'autres projets, les points de connexion marqués CLK0, Clk1 et Clk2 fournissent une connexion directe aux sorties du module Si5351A. Ils ont une impédance de 50 ohms et fournissent un signal carré de 3,3 V crête à crête. La valeur de l'amplitude crête à crête peut être inférieure à cette valeur (pire cas 2.1V pp), en particulier aux fréquences plus élevées – référez vous à la fiche technique Si5351A. Ne pas tirer des charges excessives de ces connexions

#### **4.8 Programmation en ligne de l'AVR**

Si vous êtes propriétaire d'un programmateur d'AVR, vous pouvez faire des liens avec les U3S pour permettre la mise à jour du firmware sans enlever la puce AVR.

Dans ce cas, vous devez adapter une résistance de 100K en R3, pas un cavalier. Ceci est représenté entouré en rouge sur le côté droit du diagramme ci-dessous. Les autres connexions requises à votre

programmeur, sont MISO, MOSI, SCK et Res (reset), elles sont indiquées dans le carré rouge sur le diagramme. La mise en page de connexion est conçu pour ajuster une tête à 2 x 5 broches, pour correspondre à des câbles de programmeur AVR commun. Avant l'utilisation, vous devez vérifier que les connexions correspondent à votre programmeur, car il y a plusieurs normes en usage. Cette carte est conçue pour être aussi flexible que possible. Dans certains programmeurs la connexion à la terre entre MOSI et Res est "NC" (pas de connexion). Ceux-ci sont également adaptés pour la connexion aux U3S.

# **Notes:**

1) L'alimentation doit être appliquée aux U3S lors de la programmation! Lorsque vous lancez la programmation, quoiqu'il fasse, l'U3S l'action sera interrompue.

2) Certains constructeurs ont indiqué que si la LPF (carte de relais à commutation) est montée, les relais cliquètent parce que les lignes de programmation sont partagées avec les relais 3 et 4, et cela engendre des erreurs de programmation. Si cela se passe avec votre programmeur, vous devez soit retirer la carte de relais lors de la programmation, ou couper les fils 3 et 4 et mettre un interrupteur dans DPST, pour les déconnecter en cas de besoin.

3) L'espace physique du support 2 x 5 broches est limité. Vous ne pouvez pas être en mesure d'adapter votre connecteur 2 x 5 broches.

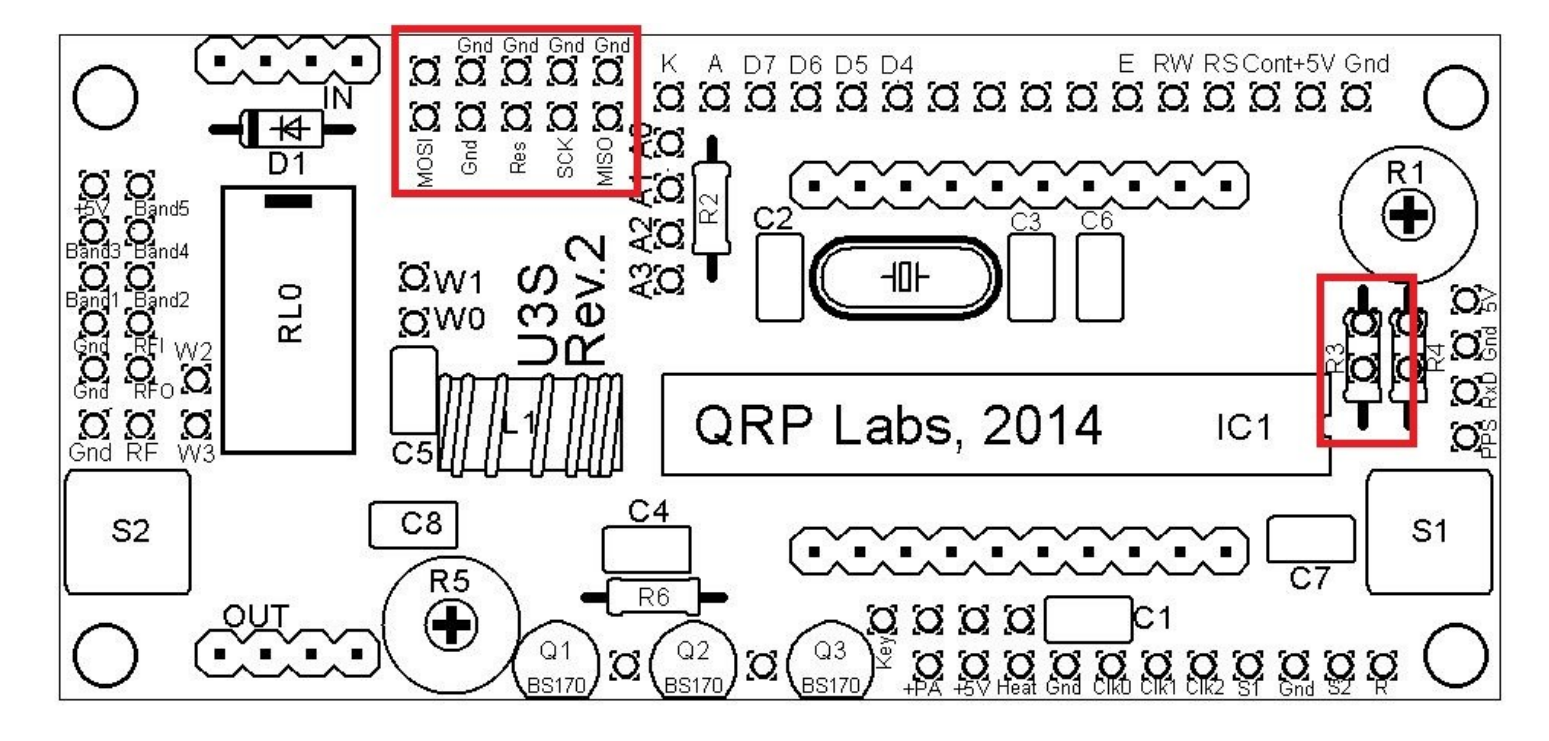

Vérifiez avant d'essayer de l'installer.

# **4.9 Ajustement du potentiomètre de contraste**

La tension de contraste requis par l'écran LCD est généralement inférieure à un volt, mais le potentiomètre R1 est connecté entre + 5V et GND. Par conséquent la plupart de la course disponible du réglage du potentiomètre est redondant, et le réglage du contraste est assez sensible. Si vous souhaitez améliorer cela, vous pouvez adapter à une résistance 220K en R4 à la place du pontage.

# **5. Calibration**

Cette section est vraiment importante! Il est très important de réaliser que la partie la plus difficile de toute opération avec le QRSS est la syntonisation de l'oscillateur à la fréquence correcte. Par exemple, la plupart des stations en QRSS 30m surveillent une bande de 100 Hz à bande étroite de 10.140.000 à 10.140.100. Si vous êtes en dehors de cette bande, il y a des chances que personne ne verra votre signal. Il est donc essentiel soit d'ajuster la fréquence de sortie en utilisant un compteur de fréquence calibré avec précision, ou un récepteur étalonné avec précision.

Si vous utilisez un module récepteur GPS pour fournir un signal 1pps au kit, aucune calibration est requise: le kit auto-calibrera à partir du signal de 1 pps.

Dans le cas où vous n'utilisez pas un signal GPS, vous avez besoin d'étalonner le kit en entrant la valeur correcte de la fréquence de l'oscillateur de référence de 27 MHz dans la "Ref. Frq." de la partie configuration des réglages.

Il est possible que vous ayez un moyen précis de mesurer la fréquence de l'oscillateur de référence de 27 MHz lui-même en sondant le point correct sur le module de Si5351A. Cependant la plupart des constructeurs du kit ne disposent de l'équipement nécessaire, et une telle mesure n'est pas facile à faire sans risquer de perturber la fréquence.

La méthode la plus simple consiste à définir la fréquence de sortie à quelque chose de pratique tels que 13,500000 MHz, et de le mesurer. La mesure peut être soit en utilisant un compteur de fréquence correctement calibré, ou par la mise en place d'un récepteur calibré avec précision avec Argo et la surveillance de la fréquence du signal de sortie de cette façon.

Une fois que vous avez mesuré la fréquence de sortie réelle, vous pouvez calculer la correction nécessaire à la fréquence de référence de 27 MHz et entrez dans le "Réf. Frq. "Réglage de configuration. Par exemple, supposons que vous définissez la fréquence de sortie de 13,500000 MHz mais vous mesurez en réalité 13,500075. Votre fréquence de sortie est de 75 Hz trop élevé. Comme la sortie réglage de fréquence est 2 fois inférieure à la fréquence de l'oscillateur de référence de 27 MHz, cela signifie que la valeur réelle de l'oscillateur de référence est 150 Hz trop élevé. Entrez donc dans "27000150"comme ref dans Réglage.

# **6. PA bias set-up**

Si vous utilisez l'OCXO / Si5351A vous trouverez que le potentiomètre de réglage R5 est juste accessible sous le OCXO lorsqu'il est branché. Ceci est une grande amélioration par rapport au PCB Rev 1, dans lequel le potentiomètre était entièrement recouvert par le OCXO! Il pourrait être déplacé, avant de tomber du bord de la carte. Un autre procédé de mise en place décrite ci-dessous, peut être utilisé - et ne nécessite pas que l'OCXO soit présent.

Initialement, le potentiomètre de polarisation R5 peut être réglé sur toute la course dans le sens antihoraire. Avec le module de Si5351A branché, et quand vous avez mis en place le logiciel pour configurer votre U3S pour certaines transmission, connecter une charge fictive de 50 ohms (deux résistances de 100 ohms en parallèle, ou une résistance de 47 ohms est très bien aussi ). Surveillez la puissance de sortie. Quand vous tournez R5 progressivement dans le sens horaire, la puissance de sortie va augmenter. À un certain point à mi-chemin, la puissance de sortie sera à son maximum, et si vous continuez à tourner dans le sens horaire, la puissance diminue. Ceci est trop loin! Maintenant, votre BS170 va commencer chauffer. Il peut être très chaud. Donc, retournez en arrière un petit peu. Ma

recommandation est de mettre la puissance de sortie un peu en dessous du réglage de pointe. Un peu dans le sens anti-horaire, à partir de la position en puissance de pointe.

Une procédure d'ajustement alternatif fonctionne très bien aussi. Ici, vous devez mesurer la consommation globale actuelle du kit U3S en mode «ralenti» (touche en position, ne pas transmettre). On n'a même pas besoin de brancher le module de Si5351A pour cela. C'est une méthode utile pour ceux qui utilisent l'OCXO, et qui trouvent qu'accéder à R5 est difficile. Surveillez la consommation de courant de l'U3S en mode "veille" et ajustez R5 jusqu'à ce que vous voyez juste une légère augmentation. C'est le point de polarisation assez raisonnable pour le bon fonctionnement du PA, lorsque vous branchez le module Si5351A.

# **7 Resources**

Visitez la page http://www.qrp-labs.com/ultimate3 pour les dernières infos, les mises à jour et les problèmes rencontrés.

En cas de problème visitez la page http://www.qrp-labs.com/ultimate3/u3trouble

D'autres références sont répertoriées dans le Manuel d'utilisation

# **8. Version History**

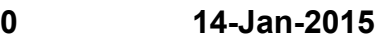

première version

# **1 26-Jan-2015**

 Correction de la section 2, Design. Suppression de référence incorrecte au module DDS et du transistor Q1

# **2 03-Feb-2015**

- Correction de valeur R5, celui qui est fourni 4.7K (pas 5K comme indiqué précédemment)
- 

# **3 25-May-2015**

- alerte au sujet de la pin 2 du connecteur de programmation, dans U3S PCB Rev 1.
- Clarification et de l'amplitude p-p du module Si5351A

# **4 16-Jun-2015**

- Mises à jour PCB Rev 2: different PCB layout; 22pF C1 & C2 sont suipprimés; nouveau condo C8, etc.
- **5 06-Jul-2015**
	- correction du texte, mauvais condensateur mentionné dans le manuel page 5

**6 09-Nov-2015**

Note additionnelle pour le montage horizontal de L1 si vous utilisez le module kit OCXO/Si5351A